## **Panduan Pemakaian Modul Pengaman Web**

## **1. Instalasi**

• Include file filter.php kedalam file php yang berpotensi mempunyai celah keamanan. Contoh :

*include "web\_security/filter.php";*

- Import database yang telah disediakan.
- Sesuaikan configurasi database di file *config.php* .

## **2. Setting**

- •Setting dilakukan di panel admin yang berada pada folder dimana modul berada.
- Default login untuk panel admin adalah user admin dan password admin.
- Input Chet Sheet untuk celah SQL Injection, XSS, File Inclution dan Command execution. Secara default telah ada bebeara chet sheet didalamnya, fitur ini digunakan untuk menambah atau mengurangi chet sheet yang telah ada. Pengaturan tersebut berada pada menu *pengamanan* :

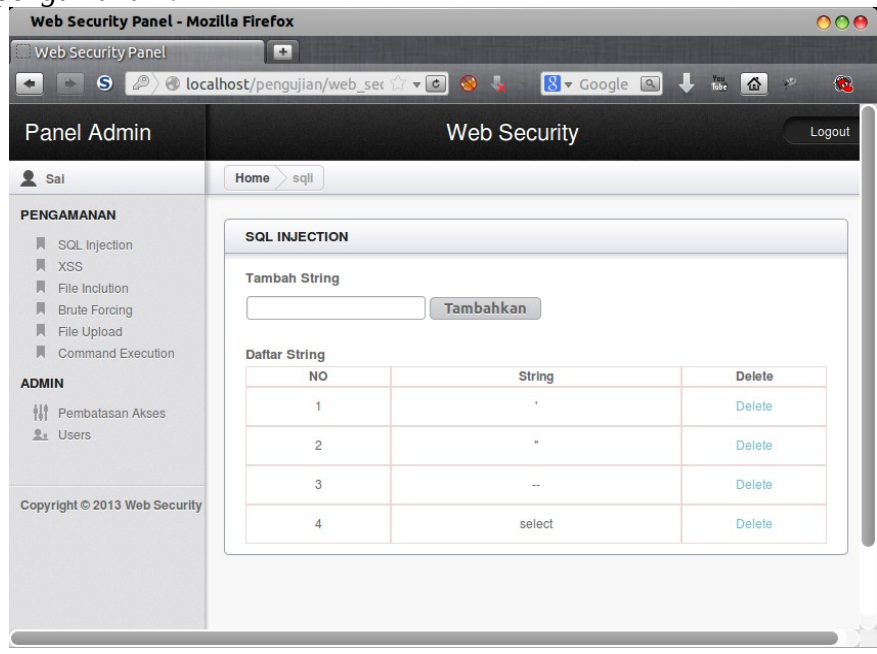

• Input pengaturan maksimal request, serta lama waktu pemblokiran dan juga nama-nama parameter yang akan dilindungi dari serangan brute force. Pengaturan tersebut berada pada menu *pengamanan* dan submenu *Brute Forcing* :

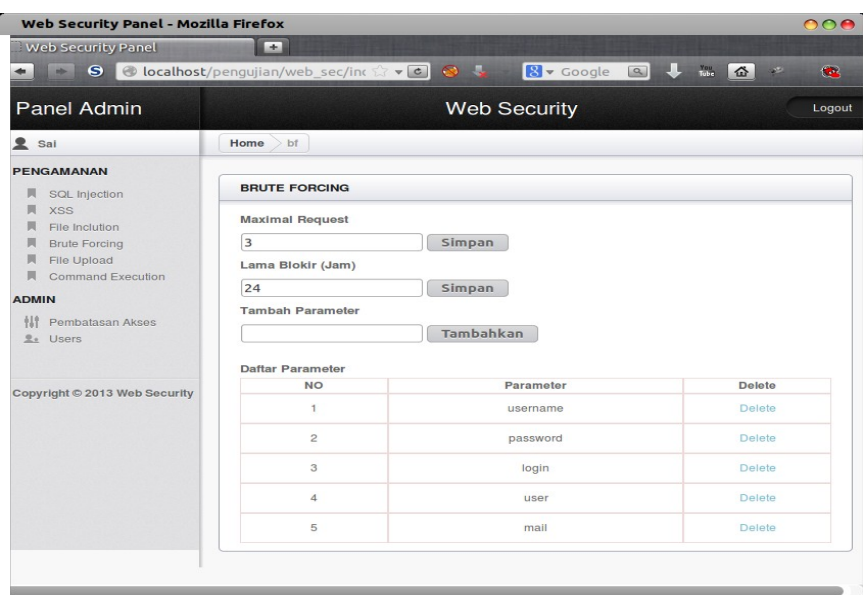

• Input alamat-alamat IP yang diperbolehkan untuk mengakses panel admin. Berada pada menu Admin dan submenu *pembatasan akses* :

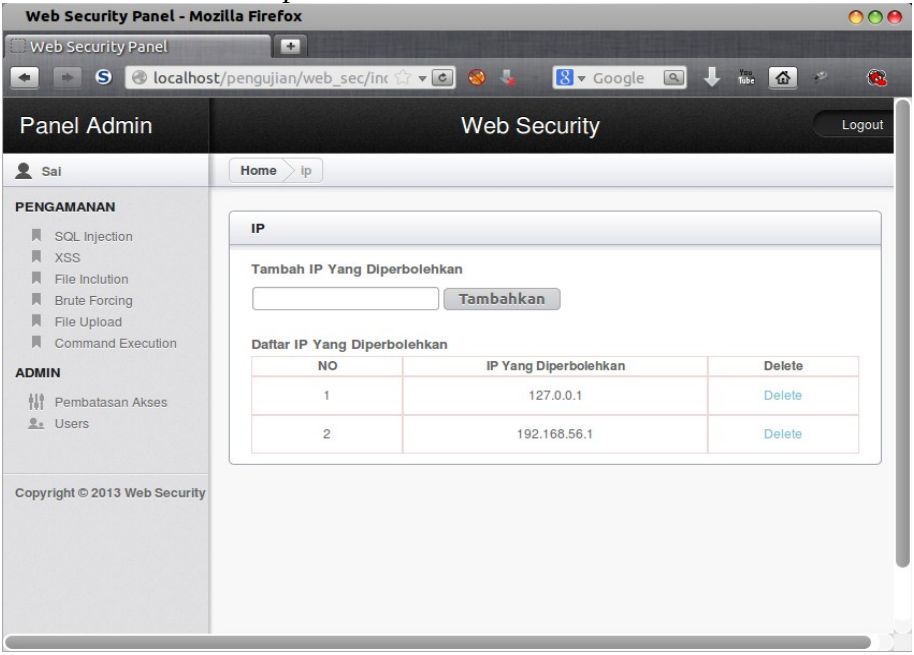

• Input pengaturan user yang bisa mengakses panel admin. Pengaturan tersebut berada pada menu Admin dan submenu *Users* :

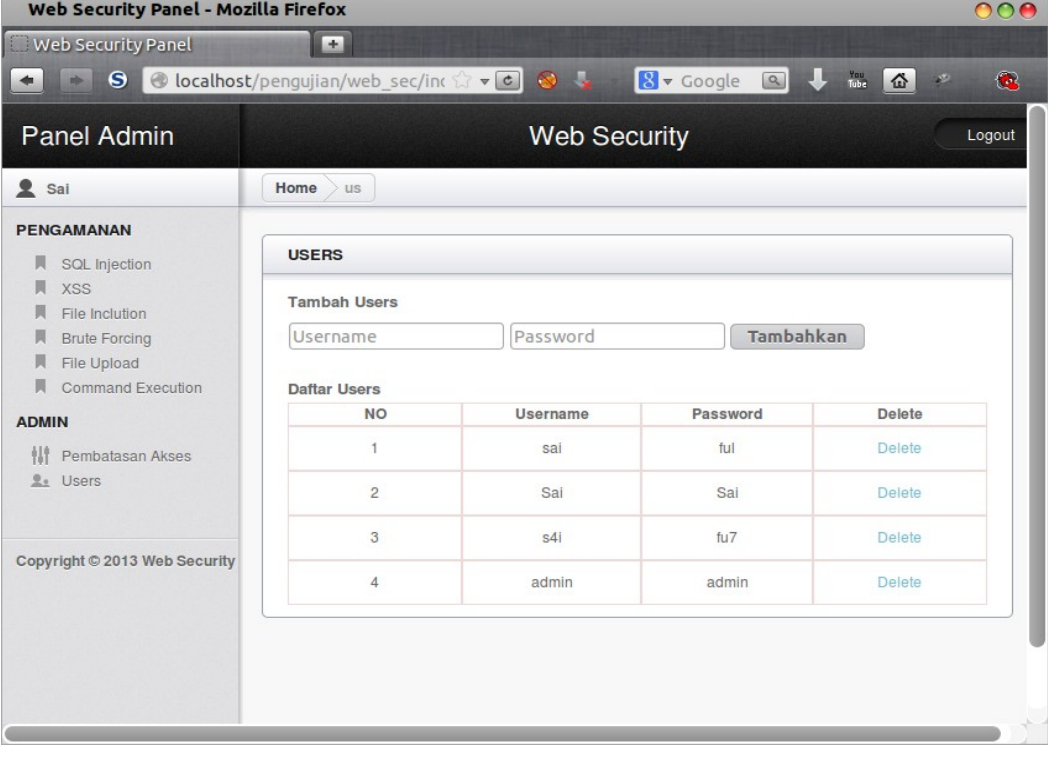

## **3. Output**

• Output berupa log yang berada pada folder log. Berikut contoh log :

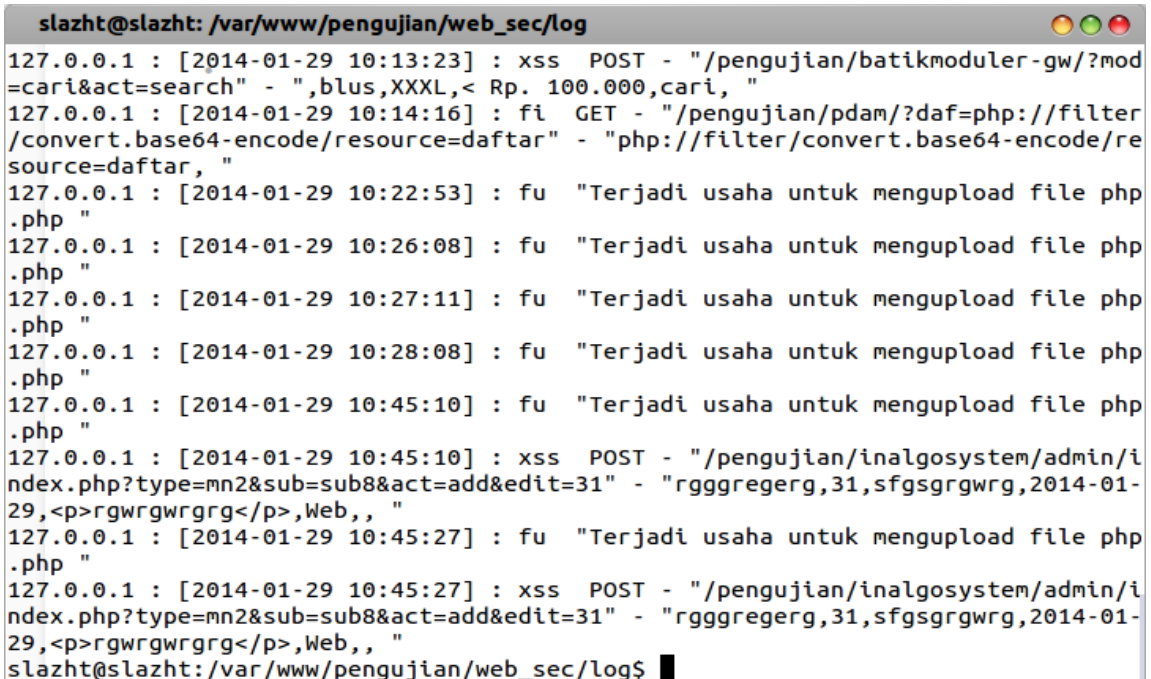

• Output berupa chart yang berada panel admin. Berikut contoh chart yang digenerate oleh modul pengaman web :

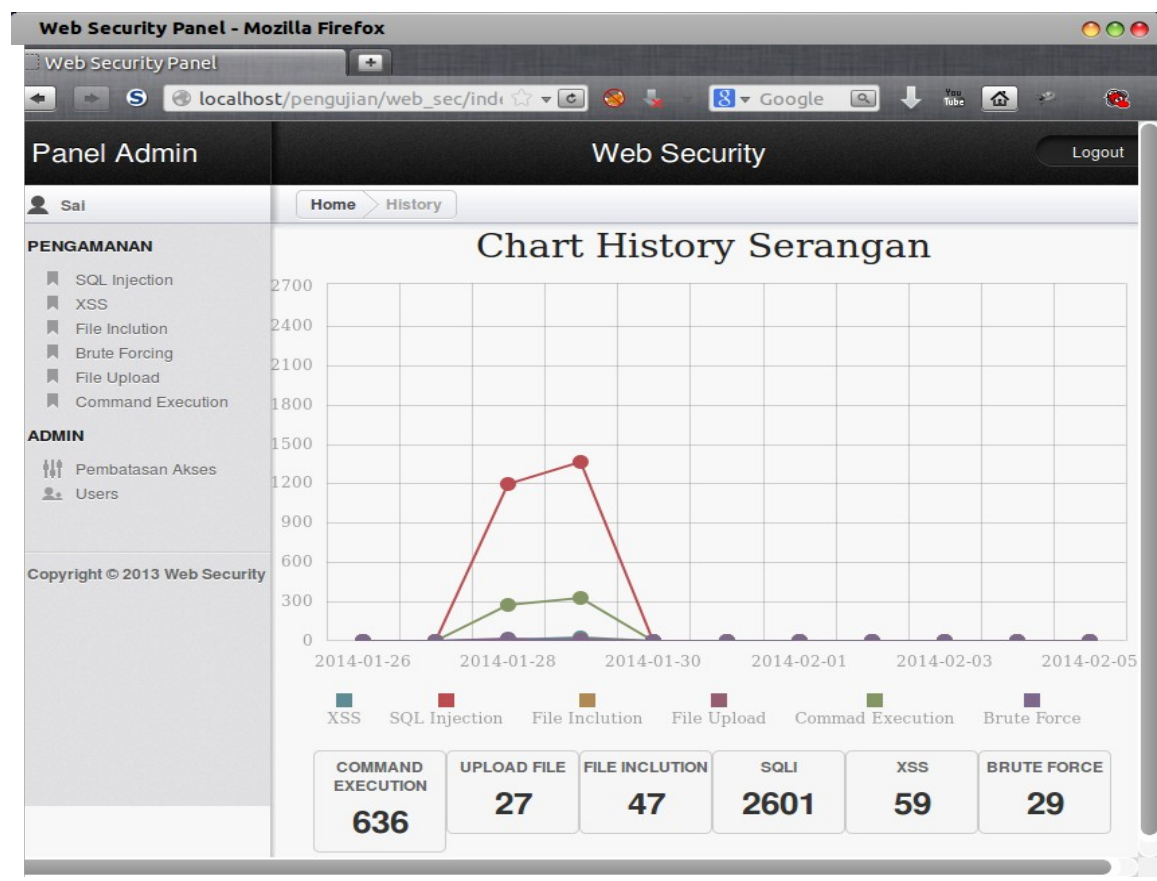